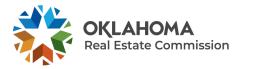

## HOW TO REQUEST A NAME CHANGE FOR YOUR OKLAHOMA REAL ESTATE LICENSE (FOR INDIVIDUALS)

| STEP ONE                                                |                                                                                                    |  |  |  |
|---------------------------------------------------------|----------------------------------------------------------------------------------------------------|--|--|--|
| Go to <u>www.orec.ok.gov</u> and click <b>Login Now</b> | Current Licensee<br>Login<br>Login Now                                                                                                    |  |  |  |
| STEP TWO                                                |                                                                                                    |  |  |  |
| Select the License Portal                               | Manage my Individual License<br>You can manage, renew or change your<br>existing license with OREC online. Please<br>click License Portal below to get started. |  |  |  |
| STEP THREE                                              |                                                                                                    |  |  |  |
| Login to the <b>License Portal</b>                      | License Portal  E-mail  Password  Sign In Forgot Password  New to this site? Activate now                                                                       |  |  |  |
| STEP FOUR                                               |                                                                                                    |  |  |  |
| Select Name Change Request                              | Name Change Request                                                                                                    |  |  |  |

### **STEP FIVE**

# Provide new name being requested

| Note: All information with a <b>*</b> is required information. |         |  |
|----------------------------------------------------------------|---------|--|
| Current First Name                                             | Jessica |  |
| Current Middle Name                                            |         |  |
| Current Last Name                                              | Jones   |  |
| New First Name *                                               |         |  |
| New Middle Name                                                |         |  |
| New Last Name *                                                |         |  |

## STEP SIX

Upload Supporting Documentation (can include marriage license, divorce documents or other legal paperwork)

| Supporting Documentation * | 1 Upload Files |
|----------------------------|----------------|
|                            |                |
|                            |                |

### **STEP SEVEN**

Submit payment

Once your name change request has been approved you will receive an automated e-mail from the Commission notifying you of the approved change. Your licensure documents will be updated automatically upon approval.

| Enter the required information below. Your fees will be processed immediate |         |  |
|-----------------------------------------------------------------------------|---------|--|
| Amount Due                                                                  | \$25.63 |  |
| Cardholder Name *                                                           |         |  |
| Credit Card Number *                                                        |         |  |
| Expiration Date *                                                           | January |  |
| Security Code (3 digits on back of card) *                                  |         |  |
| E Process Payment                                                           |         |  |